www.widgit.com/support 01926 333680 support@widgit.com

## **How to Use Two Symbols in a Template**

Sometimes you may wish to add a second symbol into a frame. For example combining "rain" and "play" to show it is wet play. You can use all symbols, or use a combination of a symbol and an image from the image library or Pixabay images.

## **Using Two Symbols.**

1. Click in a cell and type the first symbol "rain".

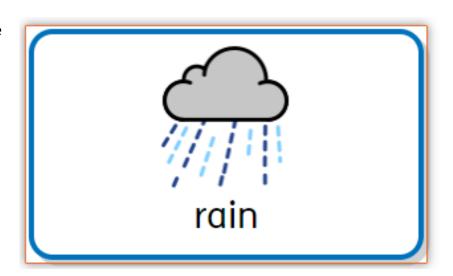

2. Then in the **Symbol Chooser** click on the **Add second** symbol to frame button.

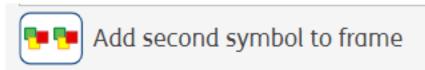

3. Then **search** for the second symbol "play". When you click on the symbol it will be added to the frame.

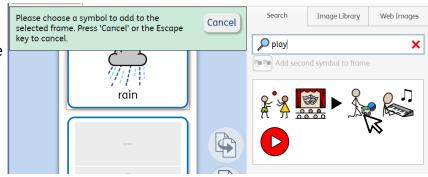

4. You can then use the Change symbol text button to change the text.

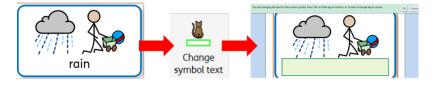

**5.** You now have one cell, two symbols.

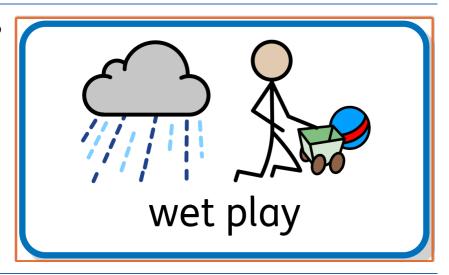

## Using an Image.

**6. Click** in a cell and **type** the first symbol "maths".

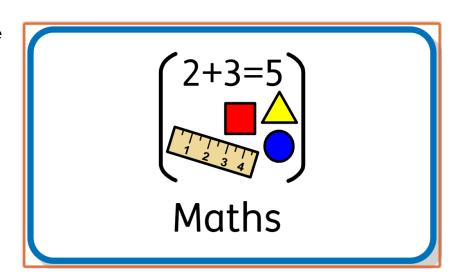

 Then in the Symbol Chooser click on the Add second symbol to frame button.

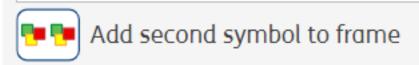

8. Then select the Image Library Tab and select your chosen image.

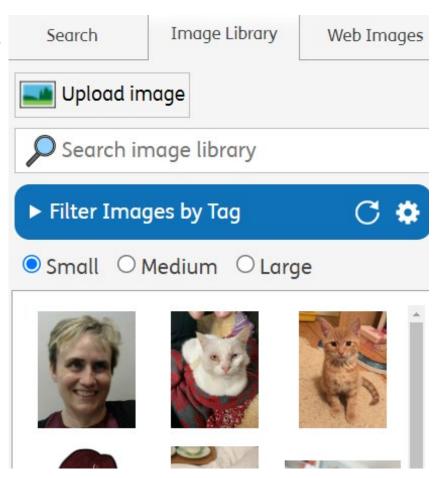

9. You can then use the Change symbol text button to change the text.

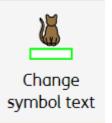

**10.** You now have one cell, two images.

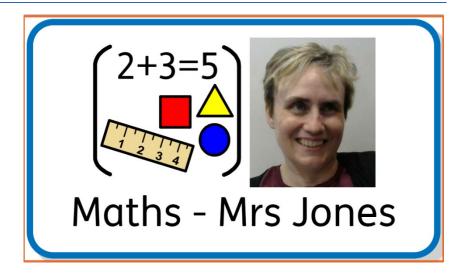